# **FEBRUARY 2000**

# NEWSLETTER OF THE LONG ISLAND MACINTOSH USERS GROUP

in 1984, when the Mac was introduced. Annual dues for membership is \$26. First meeting is free. For information, contact any of the following:

**The LIMac** 

#### **Membership**

Donald Hennessy (516) 541-3186 *aboutlimac@aol.com*

**Technical Advice** Bradley Dichter

(631) 348-4772 *bdichter@cdr.net* 

### **Program**

**Coordinator** Balan Nagraj (631) 427-0952 *balan448@aol.com*

**PhotoShop SIG** Norman Kashefsky (516) 783-7836 *captword@ earthlink.net* 

**Beginners SIG** Geoff Broadhurst *gahoof@aol.com*

**Internet SIG** Al Choy

*achoy@villagenet.com*

#### **Internet Address** *<http://www.limac.org>*

The FORUM is published monthly by LlMac. All contents, except where noted, are copyright ©2000 by LIMac. Opinions expressed are the views of the authors and do not necessarily reflect those of LIMac. Contents may be reprinted for noncommercial use, with due acknowledgment to LIMac. LIMac is an independent publication and has not been authorized, sponsored or otherwise approved by Apple Computer, Inc.

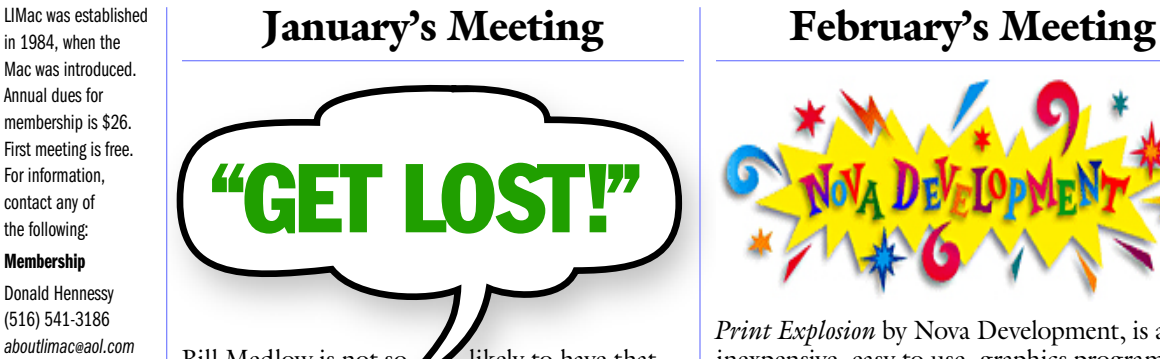

Bill Medlow is not so likely to have that called to him now, called to him now,  $\blacktriangleright$ with *Street Atlas USA* kept him from being lost on a recent trip to Florida. He related how the satellite positioning system was accurate enough to show his car turning on a semicircular driveway! The audience gasped when shown a *Street Atlas* routing to our NYIT meeting location from Shirley, Long Island. But they didn't think the Long Island Expressway was a particularly "scenic" route.

Traveling via – as via the Tappan Zee or via Staten Island – is how to avoid routing through New York City.

Also at the January meeting, Max Rechtman demonstrated how *Quicken 98* by Intuit could be used to create an investment portfolio in order to keep track of stocks, bonds, and mutual funds. He showed us how easy it was to determine the cost basis of an investment for tax reporting purposes. The reporting ability of *Quicken* was highlighted and several sample reports were shown. The presentation was followed by a question and answer period. By the way, at the Business SIG meeting this month, Max will demonstrate the extremely apropos program, *MacInTax*. –*Donald Hennessy*

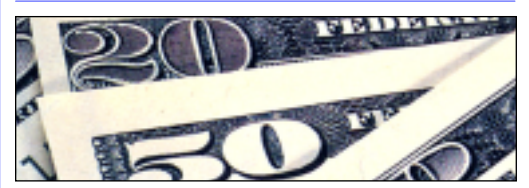

**Pay your dues. No increases in 2000.**  Your LIMac Executive Board has voted to maintain dues for the coming year 2000 at the current rate of \$26 per year. Dues collection for the year has begun. Please bring your check for \$26 to the February meeting (made payable to *LIMac*). 0

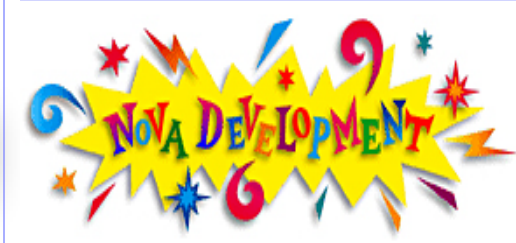

*Print Explosion* by Nova Development, is an inexpensive, easy to use, graphics program designed exclusively for the Macintosh. Any beginner can easily create greeting cards, signs, calendars, business and

personal stationery sets, crafts, and more. *Explosion* contains more than 2,000 ready-made designs and 50,000 graphic images.

Bernie Flicker will demonstrate the simple steps involved in making a greeting card. This will include selecting a design, creating and styling text, and importing some of the included graphics.

Also, Al Choy will present another great overview – this one is about spreadsheets.

Don't miss these demonstrations by two of the best speakers in the LIMac ranks. Their subject matter will be sure to entertain and inform any Mac user of any proficiency.

**Friday, February 11th at 7p.m. in Anna Rubin Hall (Building 300) on the scenic campus of the New York Institute of Technology, Old Westbury. Come early and exchange ideas with fellow Mac users!**

**The Internet SIG:** The third Monday in February is Presidents' Day. The Library will be closed, so there will be no Internet SIG. **SIGs immediately after the general meeting:**

**Beginners SIG:** Geoff will cover differences between paint & draw apps. **Mac Help SIG:** The heroic Dichter/McAteer team will upgrade a IIcx. **DTP/Photoshop SIG:** Norman will do his thing.

**Business SIG:** Max Rechtman will demonstrate *MacInTax*, using it to pre- pare a typical tax return. After that, Max will answer general ques-

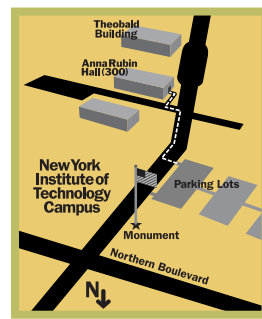

tions pertaining to *MacInTax.* x LIMac meetings, unless otherwise noted, are held in Building 300 at the New York Institute of Technology on Northern Boulevard in Old Westbury.

▶ To see if school is open in bad weather, call 686-7789. ▶ The next LIMac board meeting will be at the Plainedge Library (931-3907) on Wednesday, February 16, at 8 P.M.

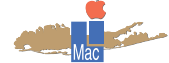

LIMac Inc. P.O. Box 518 Seaford, NY 11783 **President** Bill Medlow *ArchBill@aol.com*

**Vice President** Al Choy *achoy@villagenet.com*

**Treasurer** Max Rechtman *MaxLIMac@aol.com*

**Secretary** Bernie Flicker *twofl icker@aol.com* **The LIMac Forum**

**Editors/Graphics** Mo Lebowitz Loretta Lebowitz *MoLeb@aol.com*

**Distribution** Wallace Lepkin Donald Hennessy

**Printing** Willow Graphics (631) 841-1177

**Imagesetting** A&B Graphics (516) 433-8228

#### **Board of Directors**

Geoff Broadhurst Sheree Brown-Rosner Al Choy Bradley Dichter Bernard Flicker Helen Gross Sheldon Gross Donald Hennessy Rick Matteson Bob McAteer Bill Medlow Balan Nagraj Scott Randell Max Rechtman

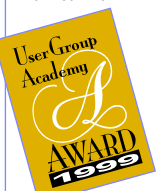

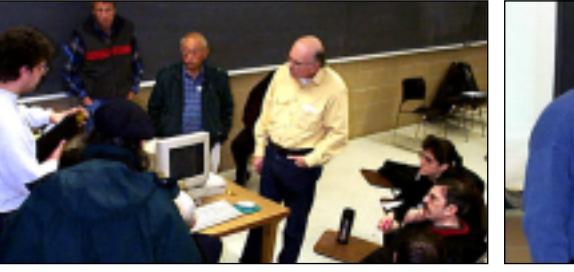

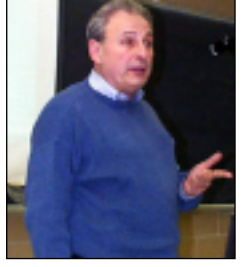

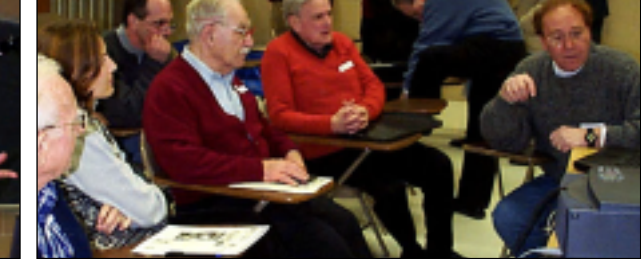

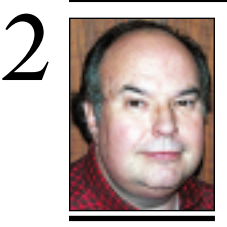

**Bill Medlow** President *ArchBill@aol.com*

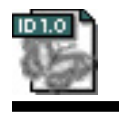

 **TIP!**

**InDesign Plug-ins:** When you open an *InDesign* document that includes objects or information from a plug-in that is not available on your system, *InDesign* displays a dialog box alerting you to this fact. An undocumented option in the alert dialog box, *Delete missing plug-in data from document,* lets you delete the plug-in data from the document, so that you can work on the document without encounter ing problems caused by the missing plugin's object or data. (Whenever a plug-in is missing, and regardless of the options you choose in the alert dialog box, *InDesign* always opens a copy of the original document. Therefore the missing plug-in's object or data is always available provided you retain the original version of the document.)

# **President's Message Technical Corner**

Security is an issue that continues to arise in our discussions of the Internet and computers, specifically at our January general meeting.

Although we may have an idea of what security means, it is important to fully understand its implications. Any Internet connection, is open to the world. Many people have the ability to see everything that you have on your computer. These people have the ability to go through your files, mess things up, even trash something. All they need is your I.P. address and, if *File Sharing* is on, it's open house. This is a real possibility.

There are many things that can be done to protect your computer. For example, make sure your *File Sharing* is off. If, however, you are networked and you need *File Sharing* on, you need a *Fire Wall*, which is available as software and/or hardware.

Within the year, we hope to have a presentation that will cover the problems associated with privacy and security on your computer, as well as preventative measures, such as *Fire Walls*. 0

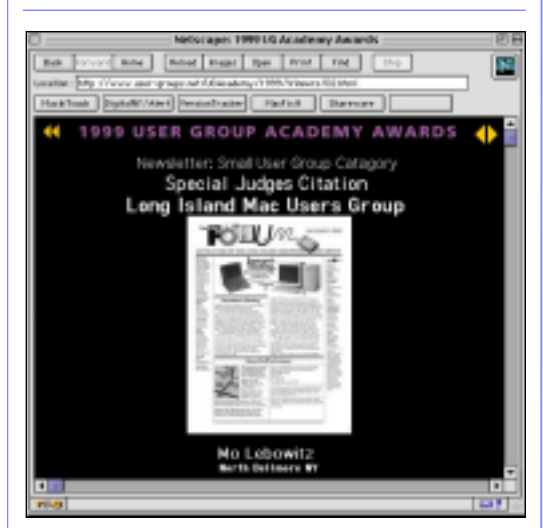

## **The FORUM Repeats its User Group Academy Award with a Special Judges Citation for 1999!**

Yes, we've done it again. Our second straight selection for inclusion into this nation-wide Mac User Group newsletter competition. If you'd like to view the other winners entries as well as ours, go to *user-groups.net/ugacademy* and take a look. $\blacklozenge$ 

# **I have an Epson Expression 636 flatbed scanner and Power Mac G4. Can I use a parallel to USB adapter?**

No. Get a SCSI card. The software will only work this way. Make sure to download the latest software to work with the G4. You should be able to get a PCI SCSI card from any of the mail order/online sources. An Adaptec 2906 model should do. I understand the Orange Micro Grappler 906F card is available at the Micro Center store in Westbury.

# | **I have a beige G3 with a Western Digital Caviar IDE hard drive. You've said before that using FWB's** *Hard Disk Toolkit* **would be faster than Apple's** *Drive Setup***. Would the difference be really noticeable?**

Not by much. Better to dump the old drive and get either a Maxtor DiamondMax Plus 20GB HD or a Seagate Ultra ATA/66 Barracuda drive. Besides being much larger in size, their larger cache and 7200 rpm translate to faster transfer rates and shorter access times. You may still choose to use Apple's *Drive Setup*, as it will work with any ATA or IDE hard drive. *Hard Disk Toolkit 3.0.2* or Intech's *HD SpeedTools 2.6* would perform faster especially if you modify the drive's parameters to use one large cache instead of the default smaller segmented cache. Drive Setup has no provision for making these highly technical or drive specific options. The Maxtor may be quieter and more widely available like at CompUSA, but the Seagate is a bit faster. You can temporarily disconnect the ATAPI CD-ROM drive and connect the new drive there. Format, configure and partition the new HD and transfer files over. When finished, disconnect everything, put new HD where old one was and reconnect *CD-ROM* drive. I've seen a 28GB HD for \$210 and a 12GB for \$129. About the only drawback to putting in a faster hard drive is it takes a little longer to spin up from a off or sleeping state.

# | **I use** *Speed Doubler's* **smart replace function to backup my** *Hard Drive***. Generally it works well, but I hear it doesn't work with**  *Mac OS 9***. What are my options?**

I know of no other exact duplicate in function, but Connectix is entertaining e-mail requests to reconsider not updating *Speed Doubler* for use with *Mac OS 9*. You could switch to scripting *Retrospect*, but that's not the

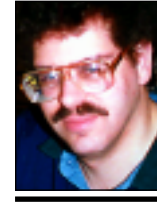

**Bradley Dichter** *bdichter@cdr.net*

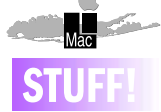

Robert Springer of Computerlogic (718-423-2887) is looking for individuals qualified to teach or give direction on the Macintosh computer.

#### Membership

Chairman Donald Hennessy is looking for your \$26 dues for LIMac.

He thanks you for filling out the forms. Many members have added or changed their e-mail addresses; quite a few were affected by the new 631 area code going into service in Suffolk county; and the members' types of Macs in use, areas of interest and theiir comments are all brought to the Board's attention.

#### **New Program Chairperson:**

Rick Matteson has volunteered for this most important job. Happily, someone as competent as Rick was available. After a member makes initial contact with a potential sponsor or presenter, they leave all the rest of the contacts and details to Rick

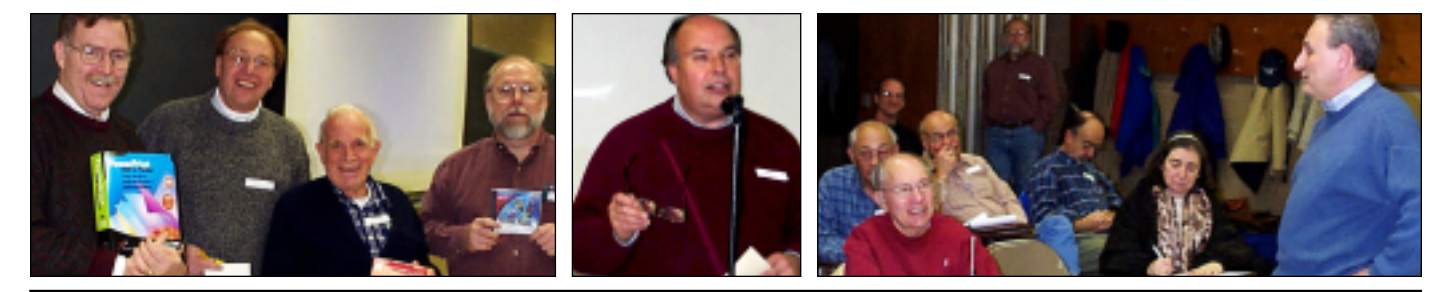

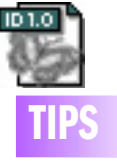

### *InDesign* **Clipping:** The manual section on *Photoshop* implies that you must save a *Photoshop* image in the TIFF or EPS format before *InDesign* can recognize its clipping path. In fact, *InDesign* can recognize a clipping path in a native Photoshop file, so saving in TIFF or EPS format is unnecessary.

#### *InDesign* **and**  *PostScript* **Levels:**

*InDesign* is tested for full compatibility with *PostScript* level 2 and 3 environments. The *PostScript Level* setting in the *PostScript Settings Print* dialog box includes three options to choose from. Of these, the *Level 1, 2, and 3 Compatible* option is the least compatible with *InDesign*.

Choose it only if you are certain that you are printing to a *PostScript* Level 1 device. (When export- ing EPS or PDF files, the Level 1-2-3 option may be the best choice if the exported file will be opened with, or placed into *Photoshop* or *Illustrator*.)

# **More Technical Corner** 3

same. The copy progress takes over the whole destination disk and is not in *Finder* readable format. Maybe a little work with the *Synchronize Folders Control Panel*.

### | **Sometimes I get an e-mail with an attachment, but it comes in as all code. How can I handle this?**

Make sure you view attachments as links, rather than inline. Then click-and-hold on the link and select from the pop-up menu to *Save Link As*..., then drag the saved file on top of *Stuffit Expander* to decode the file. Great for all those binhex- or MIME- encoded files. | **Do you recommend Conflict Catcher?**

Absolutely. It's a huge help in the all too often task of rooting out the cause of *System* freezes or crashes. Most often the problem is caused by an *Extension* or *Control Panel*. It can keep track of enabled and disabled *Extensions/Control Panels* during a conflict isolation test. It can reorder problematic items, something Apple's *Extensions Manager* can't. It keeps track of installation dates, to help track down new problems. It can scan for obvious damage, compare sets and show you how long each of your *Extensions* takes to load. It's (personally annoying) default setting is to reveal the name of all your *Extensions* as the Mac starts up, below each icon, including *Extensions* that don't normally appear but do load nevertheless. It also allows you to turn on and off any set of plug-ins, like *Photoshop's*, web browser's, *Quark XTensions* – even fonts. One last unique feature is a *Clean Install Merge* function that helps transfer files from a *Previous System Folder* with a copy of *Conflict Catcher* and a new, probably newer version *System Folder*. It doesn't really prevent you from transferring stuff you shouldn't, because it's function is now included in the *System*. *Conflict Catcher is* at least smart enough to always disable *ObjectSupportLib* under *Mac OS 8-9*.

# | **My machine won't wake from sleep. Any suggestions?**

Use *Conflict Catcher* to see if it's an incompatible *Extension/Control Panel* or an application. It could be hardware related like a connected device or internal PCI card. See if you can simplify things until it works. Some people have more than one screen saver like Apple's *Energy Saver plus MacDim, After Dark, Pyro!,* 

*Eclipse* or something like that. New Macs could have USB problems or *Firewire* devices TIPS whole destination disk and is not in *Finder* could have USB problems or *Firewire* devices readable format. Maybe a little work with the that don't like going to sleep. It could be modem or network related.

### | **I have trouble with attachments from PCs. I can't double-click on them.**

The PC files never had type and creator codes, so the *Mac OS* doesn't realize with which programs they were created. I use the shareware *Snitch 2.6.5* to add new features to *Get Info...* windows, so I can easily set type and creator codes. You can use *PC Exchange* or it's replacement *File Exchange* to assign programs to file name *Extensions* like .DOC to *Microsoft Word* or .JPG to *PictureViewer*.

| **I upgraded via download to** *QuickTime 4***. Now** *Photoshop* **can't create a preview.** You need the full or non-free version of *QuickTime 4.* 

### *(Sore Eyes Continued from Page 4)*

he claimed might cause trouble. He was very pleasant and then he went home. He did come back the next day, to re-check connections, but we didn't even see him. He just called and told us all was OK.

The next day, Wednesday, was *The Day*! At 8 a.m. we were ready, since the modem installer was scheduled to arrive between 8 and 12 noon. Well. At 11:30 a.m. we began calling, and continued to call every half hour until 2:30 p.m. At 2:30 we were assured that the installer was still coming. He did arrive about 3 p.m. The modem installation was extremely simple, but the modem was defective. This took two minutes to determine. Power and link were OK. No ready light. No connection. It took another hour-and-ahalf to reach BellAtlantic and arrange for another modem to be delivered. It was to be sent FedEx and was to arrive on Thursday morning. Did you see it? Well, neither did we.

On Friday morning, another outside installer came, and re-examined the work of the first installer. He made three trips to our home in the same day because no one ever told us he was coming. After five or six phone calls, we have a new modem scheduled to arrive next Tuesday and another installer coming next Wednesday.

Stay tuned for Part Two!

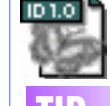

### *InDesign* **and Custom Page PPDs:**

If you want to output using a custom paper size, you must choose a *PostScript Printer Description* that supports custom page sizes, and you must specify a name for the custom page size. To do this, choose *File > Page Setup*, then choose *Custom* from the *Paper Size* pop-up, and then choose Custom Page Default from the *Page Setup* dialog box pop-up menu. Once the custom page name is listed in the *Paper Size* pop-up menu, select the name from the list and click *OK*.

# *InDesign* **and**

*QuarkXPress***:** The *QuarkXPress* set of shortcuts (and the *Shortcut Editor*  feature in general) applies strictly to keyboard-driven actions, rather than to mouse actions (so, if the task involves a click or a drag, it cannot be modified).

As a general rule, if the task you want to carry out is related to specifying type, or corresponds to a menu command in *QuarkXPress* (and *InDesign* supports the feature), you can probably use the same shortcut you always used in *QuarkXPress*.

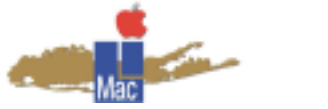

**Long Island Macintosh Users Group** Post Office Box 518 Seaford, New York 11783 *www.limac.org*

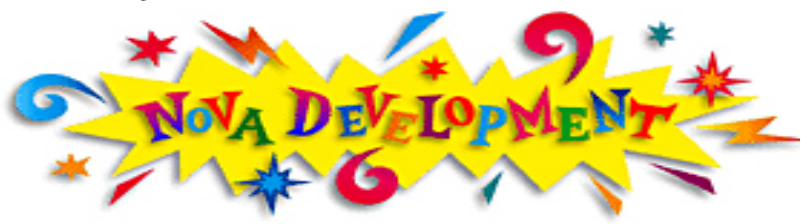

Bernie Flicker will demonstrate the simple steps involved in making a greeting card using *Print Explosion*. This will include selecting a design, creating and styling text, and importing some of the included graphics. Also, Al Choy will present another great overview –

this one is about spreadsheets.

Don't miss these demonstrations by two of the best speakers in the LIMac ranks. Their subject matter will be sure to entertain and inform any Mac user of any proficiency.

**Friday, February 11th at 7p.m., Anna Rubin Hall (Building 300) on the campus of the New York Institute of Technology.**

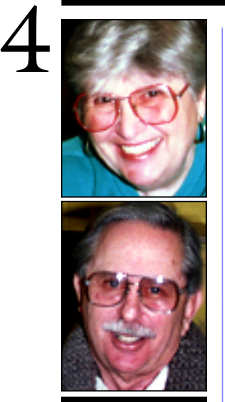

## **Helen and Sheldon Gross** *SHEL1@cybernex.net*

*Note: These sites are referred to by us for your information only and neither we nor LIMac endorse any of the products or sites.*

# **Sore Eyes**

Shelly and I have a wonderful division of labor in our home: when I don't want to write, which is most of the time, he takes on the column. The only time I write, is to report on an event of great significance in our computer life. This is one of those times. **Part One:**

We decided that we were very tired of the slow modem connections with which we were living. We both have 56K v90 modems. Shelly has an iBook and usually gets on at 42,0000 – 44,000bps. I have a G3/300 Desktop Power Mac, and I get on at between 36,000 and 38,000 regularly. That was my first complaint. It wasn't fair! In addition, we both seemed to be getting disconnected fairly often. We decided to go for DSL capability.

BellAtlantic scheduled us for a telephone line upgrade. The wait for an appointment was about a week and a half. Not as bad as it might have been. We were told that the installation fees would be waived although we would have to buy a new DSL modem. There are *three* different speeds from which to choose, and of course, at *three* different prices. We selected the cheapest: \$49 monthly for speeds of 6.2gps. (The other two choices, we told ourselves, were really more for business, at

business prices.)

The modem itself was a mere bagatelle, \$100. It arrived within four days. It looked like any other modem to me, but very wisely, as it turned out, we asked for Bell Atlantic to install it as well. Tuesday finally arrived. BellAtlantic sent a man to do his magic in the apartment house, and he spent much of the day doing whatever he had to do. When he finally came into the house, he did little more than remove a few filters *(Continued on Page 3)*

# **User Group News**

In this month's column, I would like to feature two members of LIMac who have given much of their time and energy to our user group: Mo Lebowitz our FORUM Editor and Donald Hennessy our Membership Coordinator.

Mo has been editor of the FORUM since 1995, taking over from Balan Nagraj, when Balan became president.

The current look of the FORUM is Mo's brainchild. This January, at MACWORLD San Francisco, the FORUM again won a special citation in our user group category. This was the second time that the FORUM won an award at MACWORLD for Mo's design and editing. Mo takes all our submissions, edits them, inserts the graphics, arranges for the film output, coordinates with the printer and gets the FORUM out by the deadline – and all this while working on his own as a freelance graphic designer.

Donald Hennessy is one of the founders of LIMac (1984) and was its first president. With Donald's guidance, enthusiasm, dedication, hard work and generosity, our group grew from three to well over three hundred members. Donald would give members certificates and his Purple Pen Award for service to LIMac. When the group was short of funds to purchase its first projection system, Donald quietly loaned the needed monies. We all knew that Donald was the anonymous donor of equipment to LIMac. If there is a job that needs doing, Donald is always there to help. He has also served as LIMac vice-president, treasurer and SIG leader. Beside being at the front door to greet members, he lugs much of our equipment to and from meetings. He's modest and quiet – most members do not know a fraction of all that he does for LIMac.

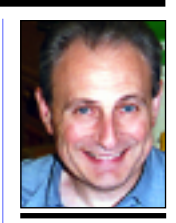

**Max Rechtman** *MaxLIMac@aol.com*

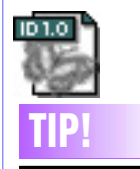

*InDesign* **and** *QuarkXPress* **again:** Not all *QuarkXPress* features are supported in *InDesign* and vice versa. Since the *QuarkXPress* set retains shortcuts for features in *InDesign* that are not in *QuarkXPress*, it's important not to press a shortcut for an unsupported action and thereby make a change you didn't intend.

For example, *Command-Shift-Q* inserts a *Symbol* font character in *Quark*. Pressing the same sequence in *InDesign* (even with the *QuarkXPress* set active) will remove *kerning* or *tracking* from the selection.